# Samsung GALAXY 3 GT-15800 Rövid kezelési útmutató  $\mathcal{L}_{\mathcal{L}}$

További tudnivalókért lásd a felhasználói kézikönyvet a www.samsungmobile.com webhelyen.

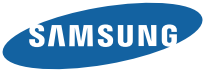

# **Az útmutató használata**

Köszönjük, hogy ezt a Samsung mobiltelefont vásárolta meg. A készülék a Samsung kiemelkedő technikájára és magas követelményeire épül, ennélfogva kiváló minőségű mobilkommunikációt és szórakozást nyújt.

Ez a Rövid kezelési útmutató segít Önnek a készülék funkcióinak és jellemzőinek megismerésében.

- • A biztonságos és rendeltetésszerű használat érdekében olvassa el figyelmesen ezt az utasítást, mielőtt a telefont használatba venné.
- • A használati utasításban található leírások a telefon alapértelmezett beállításain alapulnak.
- • Az útmutatót őrizze meg, hogy a jövőben is segítségül tudja hívni.

A készülék funkcióinak részletesebb ismertetését és a használatukra vonatkozó leírásokat a PDF formátumú felhasználói kézikönyvben találhatja meg. A telefon felhasználói kézikönyve a Samsung webhelyén (www.samsungmobile.com) található.

# **Az útmutatóban szereplő jelölések**

Mielőtt hozzáfogna, ismerkedjen meg az útmutatóban használt ikonokkal:

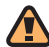

**Figyelmeztetés**—olyan helyzetekre hívja fel a figyelmet, amelyek az Ön vagy mások sérülését okozhatiák

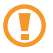

**Fokozott figyelem**—olyan esetekre hívja fel a figyelmet, amelyek a telefon vagy más készülékek károsodását okozhatják

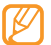

**Megjegyzés**—jegyzetek, használati tanácsok és kiegészítő információk

- ► **Lásd**—kapcsolódó tudnivalókat tartalmazó oldalak, például: ► 12. o. (jelentése: "lásd a 12. oldalon")
- → **Ezt követően**—egy adott lépés végrehajtásához szükséges menüopciók kiválasztásának a sorrendje, például: Készenléti állapotban nyissa meg az alkalmazáslistát, és válassza ki az **Üzenetek** → **Új üzenet** menüpontot (jelentése: **Üzenetek**, majd **Új üzenet**)
	- **Szögletes zárójel**—a készülék billentyűi, például: [  $\Omega$ ] (jelentése: a bekapcsoló gomb)

# **Szerzői jogi információk**

A készülék részét képező technológiákra és termékekre vonatkozó jogok tulajdonosai:

- • Ezen a készüléken Linux alapú Android operációs rendszer fut, ami JavaScript alapú szoftverek széles választékával bővíthető.
- • A Google™, Android Market™, Google Talk™, Google Mail™, Google Maps™ és a YouTube™ a Google, Inc. bejegyzett védjegye.
- • A Bluetooth® a Bluetooth SIG, Inc. világszerte bejegyzett védjegye.
- • A Java™ a Sun Microsystems, Inc. védjegye.
- Windows Media Player® a Microsoft Corporation védiegye.
- Az SIS $\odot$  az SRS Labs, Inc. védiegye. A WOW HD technológia az SRS Labs, Inc. licencengedélye alapján került beépítésre.
- • A Wi-Fi®, a Wi-Fi CERTIFIED logó és a Wi-Fi logó a Wi-Fi Alliance bejegyzett védjegye.

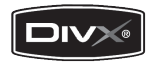

• DivX® a DivX, Inc, bejegyzett védjegye, licenc alapján használt. Pat. 7,295,673

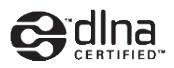

# **CE01680**

#### **A DIVX VIDEÓRÓL**

DivX® a DivX, Inc. által kifejlesztett digitális videoformátum. Ez egy hivatalos, DivX tanusítvánnyal ellátott készülék, ami képes DivX videók lejátszására. További információkért keresse fel a www.divx.com weboldalt, ahol olyan alkalmazásokat is talál, amellyel videófájljait DivX formátumúvá alakíthatja át.

#### **A DIVX VIDEO-ON-DEMAND SZOLGÁLTATÁSRÓL**

A DivX® tanúsítvánnyal ellátott készüléket regisztráltatni kell a DivX-nél, amennyiben DivX Video-on-Demand (VOD) tartalom lejátszására kívánja használni. A regisztrációs kód generálásához keresse meg a készülék beállítási menüjében a DivX VOD részt. Az ott kapott kóddal látogasson el a vod.divx.com oldalra, ahol befejezheti a regisztrációt, illetve többet is megtudhat a DivX VOD-ről.

DivX által hitelesítve DivX® videó lejátszására max. 320x240 felbontásban.

# **Tartalom**

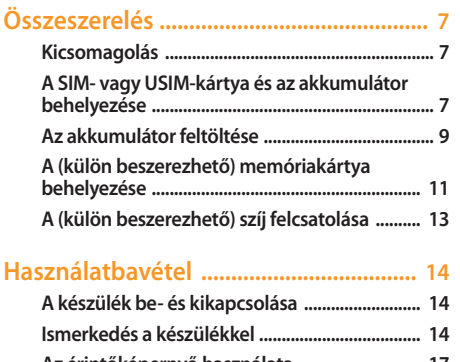

**[Az érintőképernyő használata ........................... 17](#page-16-0)**

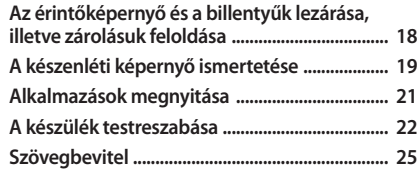

**[Telefonálás ...............................................](#page-27-0) 28**

**[Névjegyek létrehozása és keresése .....](#page-28-0) 29 [Üzenetküldés ...........................................](#page-29-0) 30**

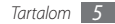

**[Fényképezés és videó felvétele ............](#page-32-0) 33**

**[Fényképek és videók megtekintése ....](#page-34-0) 35**

**[Zenehallgatás ..........................................](#page-35-0) 36**

**[Csatlakozás az internetre ......................](#page-39-0) 40**

**[Alkalmazások letöltése az Android](#page-40-0)  [Market webhelyről .................................](#page-40-0) 41**

**[Fájlok letöltése az internetről ...............](#page-41-0) 42**

**[Csatlakoztatás számítógéphez ............](#page-42-0) 43**

**[A Bluetooth használata .........................](#page-44-0) 45**

**[A Wi-Fi használata ...................................](#page-45-0) 46**

**[Biztonsági és használati információk .](#page-47-0) 48**

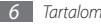

# <span id="page-6-0"></span>**Összeszerelés**

# **Kicsomagolás**

Ellenőrizze, hogy a termék doboza tartalmazza-e a következő tételeket:

- • Mobiltelefon
- • Akkumulátor
- • Töltő
- • Rövid kezelési útmutató

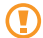

Kizárólag a Samsung által jóváhagyott tartozékokat használjon. A feltört vagy nem jogtiszta szoftver hibás működést vagy olyan meghibásodásokat okozhat, amelyekre a gyártó jótállása nem érvényes.

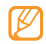

- • A készülékhez tartozó összetevők az Ön régiójában rendelkezésre álló vagy a szolgáltatója által kínált szoftvertől és tartozékoktól függően eltérőek lehetnek.
- • További tartozékokat a helyi Samsung-forgalmazótól vásárolhat.
- • A készülék a mellékelt tartozékokkal nyújtja a legjobb teljesítményt.

# **A SIM- vagy USIM-kártya és az akkumulátor behelyezése**

Szerződéskötéskor a mobilszolgáltatótól kap egy SIM-kártyát (Subscriber Identity Module, előfizetői azonosítómodul), amely tartalmazza az előfizetői adatokat, például a PIN-kódot (személyi azonosítószám) és a kiegészítő szolgáltatásokat. UMTS és HSDPA (3G és 3G+) szolgáltatásokhoz USIM- (Universal Subscriber Ide ntity Module – általános előfizető-azonosító modul) kártya is beszerezhető.

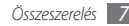

A SIM- vagy USIM-kártya és az akkumulátor behelyezése:

- *1* Ha a készülék be van kapcsolva, nyomja meg hosszan a [  $0$  ] gombot, majd a készülék kikapcsolásához válassza a **Kikapcsolás** lehetőséget.
- *2* Vegye le a hátlapot.

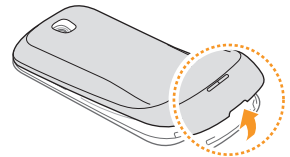

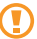

Ügyeljen, hogy a hátlap levételekor ne tegyen kárt a körmében.

*3* Helyezze be a SIM- vagy USIM-kártyát.

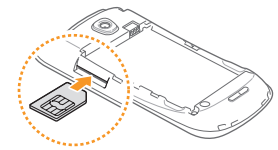

- A SIM- vagy USIM-kártyát úgy helyezze be, hogy az aranyszínű érintkezők felfelé nézzenek.
- • A készülék nem hálózati szolgáltatásait és egyes menüit a SIM- vagy USIM-kártya behelyezése nélkül is használhatja.
- • A SIM-kártya nyílásába ne helyezzen memóriakártyát.

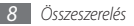

#### <span id="page-8-0"></span>*4* Helyezze be az akkumulátort.

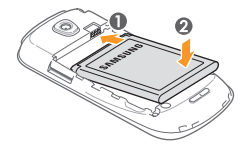

*5* Tegye vissza a hátlapot.

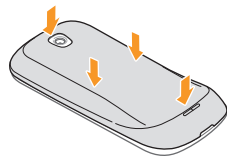

# **Az akkumulátor feltöltése**

A készülék használatbavétele előtt az akkumulátort fel kell tölteni.

A készülék a mellékelt töltővel, illetve számítógépes adatkábellel számítógéphez csatlakoztatva tölthető fel.

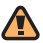

A készülékhez kizárólag a Samsung által jóváhagyott töltőket és kábeleket használjon. A jóvá nem hagyott töltők és kábelek az akkumulátor felrobbanását vagy a készülék károsodását okozhatják.

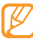

Ha az akkumulátor kezd lemerülni, a készülék figyelmeztető hangjelzést ad, és megjelenik az alacsony töltöttségi szintet jelző üzenet. Az akkumulátorikon ( ilyenkor üres, és piros színűre vált. Amikor az akkumulátor teljesen lemerül, a készülék automatikusan kikapcsol. A készülék további használatához töltse fel az akkumulátort.

#### › **Töltés a töltővel**

- *1* Nyissa fel a készülék tetején található többfunkciós csatlakozó fedelét.
- *2* Dugja a töltő kisebbik végét a többfunkciós csatlakozóba.

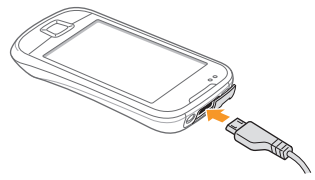

A töltő helytelen csatlakoztatása a készülék súlyos károsodását okozhatja. A jótállás a helytelen használat miatt bekövetkező károkra nem terjed ki.

*3* Dugja a töltő nagyobbik végét a fali aljzatba.

- • A készüléket töltés közben is használhatja, ám ilyenkor tovább tarthat az akkumulátor teljes feltöltése.
- • Töltés közben a készülék felforrósodhat. Ez normális jelenség, és nincs hatással a készülék élettartamára vagy teljesítményére.
- • Ha a telefon nem töltődik megfelelően, vigye el a készüléket és a töltőt egy Samsung-szervizbe.
- *4* Amikor az akkumulátor teljesen feltöltődött, húzza ki a töltőt a készülék aljzatából, majd a hálózati aljzatból.
	- A töltő kihúzása előtt ne vegye ki az akkumulátort a készülékből. Ha mégis így tesz, kárt tehet a készülékben.

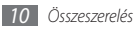

# <span id="page-10-0"></span>› **Töltés számítógépes adatkábellel**

Töltés előtt kapcsolja be a számítógépet.

- *1* Nyissa fel a készülék tetején található többfunkciós csatlakozó fedelét.
- *2* Dugja be a számítógépes adatkábel egyik végét (mikro USB) a többfunkciós csatlakozóba.
- *3* Dugja be a számítógépes adatkábel másik végét a számítógép USB-portjába.

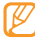

- A számítógépes adatkábel típusától függően eltarthat egy ideig, amíg a töltés megkezdődik.
- *4* Amikor az akkumulátor teljesen feltöltődött (az akkumulátorikon már nem mozog), húzza ki a számítógépes adatkábelt a készülékből, majd a számítógépből.

# **A (külön beszerezhető) memóriakártya behelyezése**

További multimédiás fájlok tárolásához memóriakártyát kell a készülékbe helyezni. A készülékbe legfeljebb 32 GB kapacitású microSD™ vagy microSDHC™ memóriakártya helyezhető (a memóriakártya gyártójától és típusától függően).

A Samsung a jóváhagyott iparági memóriakártyaszabványokat használja, de előfordulhat, hogy egyes márkák nem kompatibilisek a készülékkel. A nem kompatibilis memóriakártyák használata a készülék, a memóriakártya vagy a kártyán tárolt adatok sérülését okozhatia.

- • A készülék a memóriakártyákon csak a FAT fájlrendszert támogatja. Ha más fájlrendszerre formázott memóriakártyát helyez a készülékbe, a készülék a kártya újraformázását fogja kérni.
- • A gyakori írás és törlés csökkenti a memóriakártyák élettartamát.
- • Amikor memóriakártyát helyez a készülékbe, a memóriakártya fájlmappái az /sdcard mappában jelennek meg.

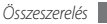

*1* Vegye le a hátlapot.

*2* Helyezzen be egy memóriakártyát az aranyszínű érintkezőkkel felfelé.

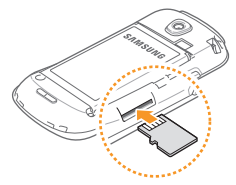

- *3* Nyomja a memóriakártyát a nyílásba addig, amíg a helyére nem pattan.
- *4* Tegye vissza a hátlapot.

### › **A memóriakártya eltávolítása**

A biztonság érdekében eltávolítás előtt válassza le memóriakártyát.

- *1* Készenléti állapotban válassza az **Alkalmazások** <sup>→</sup> **Beállítások** → **SD-kártya és telefon tárhely** → **SD-kártya leválasztása** lehetőséget.
- *2* Vegye le a hátlapot.
- *3* Finoman nyomja meg a kártyát, hogy a rögzítése kioldjon.
- *4* Húzza ki a memóriakártyát a nyílásból.
- *5* Vegye ki a memóriakártyát.
- *6* Tegye vissza a hátlapot.
	- Adattovábbítás, illetve adatfogadás közben ne vegye ki a kártyát, mivel ez adatvesztéssel vagy a kártya, illetve a készülék károsodásával járhat.

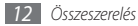

### <span id="page-12-0"></span>› **A memóriakártya formázása**

Ha számítógéppel formázta a memóriakártyát, előfordulhat, hogy a készülék nem ismeri fel. Formázza a memóriakártyát a készülékben.

Készenléti állapotban válassza az **Alkalmazások** → **Beállítások** → **SD-kártya és telefon tárhely** → **SD-kártya formázása** → **SD-kártya formázása** lehetőséget.

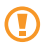

A memóriakártya formázása előtt készítsen biztonsági másolatot a készüléken tárolt összes fontos adatról. A gyártó a felhasználói tevékenység miatti adatvesztésre nem vállal jótállást.

# **A (külön beszerezhető) szíj felcsatolása**

*1* Vegye le a hátlapot.

*2* Csúsztassa át a szíjat a nyíláson, és hurkolja át a kis kiemelkedésen.

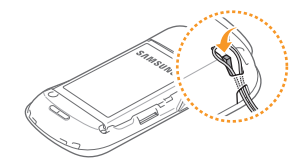

*3* Tegye vissza a hátlapot.

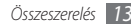

# <span id="page-13-0"></span>**Használatbavétel**

# **A készülék be- és kikapcsolása**

A készülék bekapcsolásához nyomja meg hosszan a [ $\odot$ ] gombot. A készülék automatikusan kapcsolódik a mobiltelefonhálózathoz.

Amikor először bekapcsolja a készüléket, érintse meg a képernyőn az Android képet, majd a készülék kezdeti beállításához kövesse a képernyőn megjelenő utasításokat.

A készülék kikapcsolásához nyomia meg hosszan a [  $\Omega$  ] gombot, majd válassza a **Kikapcsolás** parancsot.

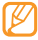

- • Ha olyan helyen tartózkodik, ahol a vezeték nélküli eszközök használatát korlátozzák – például repülőgépen vagy kórházban –, tartsa be a hivatalos személyzet által kihelyezett figyelmeztetéseket és az egyéb utasításokat.
- • A készülék kizárólag nem hálózati szolgáltatásainak használatához váltson át Repülő üzemmódra. Nyomja meg hosszan a [**①**] gombot, majd válassza a **Repülő üzemmód** lehetőséget.

# **Ismerkedés a készülékkel**

#### › **A készülék elrendezése**

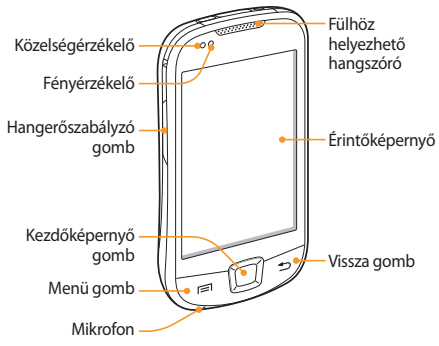

# › **Gombok**

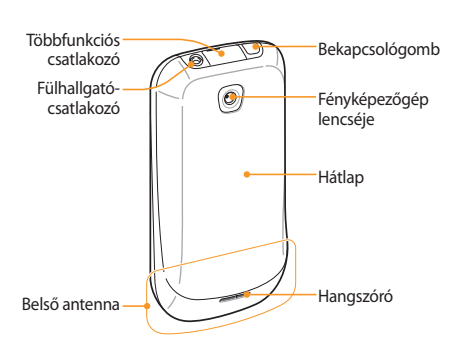

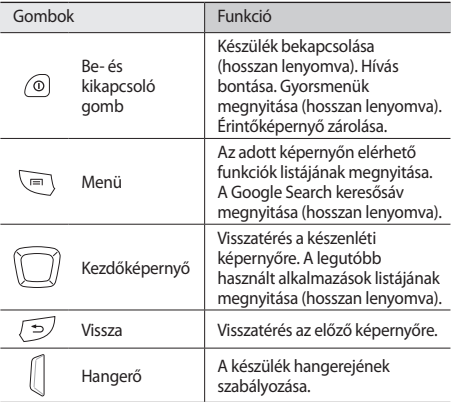

# › **Állapotjelző ikonok**

A kijelzőn megjelenő ikonok régiónként és szolgáltatónként változhatnak.

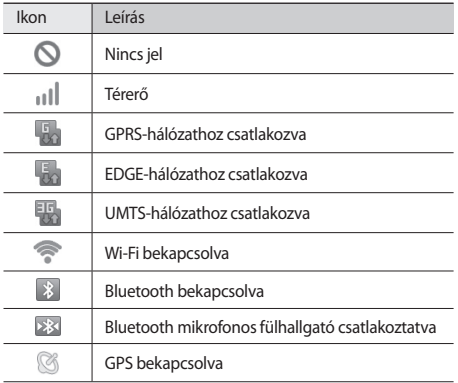

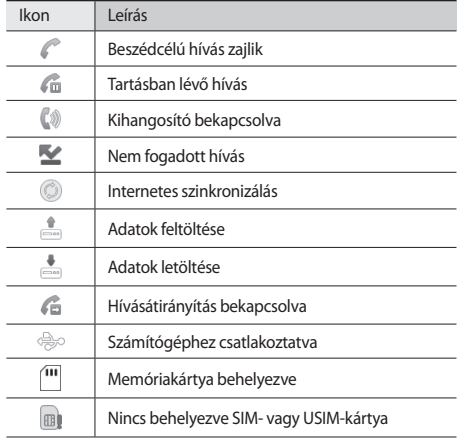

<span id="page-16-0"></span>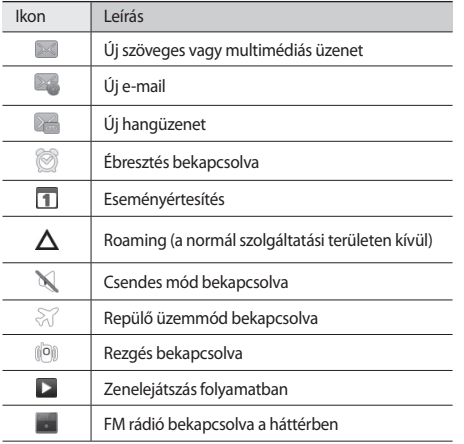

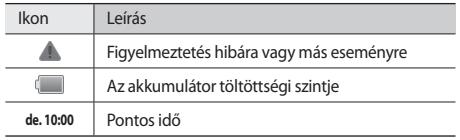

# **Az érintőképernyő használata**

A készülék érintőképernyőjén egyszerűen választhat ki elemeket és hajthat végre funkciókat. Ismerje meg az érintőképernyő használatához szükséges alapműveleteket.

- • Ne használjon hegyes tárgyakat, mert azok megkarcolhatják az érintőképernyőt.
	- • Ügyeljen arra, hogy más villamos készülékek ne érjenek az érintőképernyőhöz. Az elektrosztatikus kisülések az érintőképernyő meghibásodását okozhatják.
	- • Ügyeljen arra, hogy az érintőképernyőre ne kerüljön víz. Előfordulhat, hogy az érintőképernyő párás környezetben, vagy ha víz fröccsen rá, nem működik megfelelően.

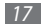

<span id="page-17-0"></span>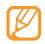

- • Az érintőképernyő optimális használatához távolítsa el róla a védőfóliát még a készülék használatbavétele előtt.
- • Az érintőképernyő egyik rétege érzékeli az emberi test által kibocsátott gyenge elektromos töltéseket. A jobb teljesítmény érdekében az érintőképernyőt ujja hegyével érintse meg. Az érintőképernyő hegyes tárgyak, például érintőpálca vagy toll érintésére nem reagál.

Az érintőképernyőn a következő műveleteket hajthatja végre:

- Érintés: Menüpont vagy beállítás kiválasztásához vagy alkalmazás elindításához érintse meg egyszer az érintőképernyőt az ujjával.
- • Hosszan megérintés: Érintsen meg egy elemet, majd az előugró beállításlista megnyitásához tartsa rajta az ujját több mint 2 másodpercia.
- • Léptetés, lapozás, görgetés: Lista elemeinek kiválasztásához érintse meg a képernyőt, majd húzza az ujját lefelé, felfelé, jobbra vagy balra.
- • Áthúzás: Érintse meg hosszan az ujjával a képernyőt, majd az elem áthelyezéséhez húzza az ujját a képernyőn.
- • Dupla érintés: Fényképek vagy weblapok megtekintése során nagyításhoz vagy kicsinyítéshez érintse meg kétszer gyorsan egymás után az érintőképernyőt az ujjával.
	- • Ha egy adott ideig nem használja a készüléket, az érintőképernyő kikapcsol. A képernyő bekapcsolásához nyomja meg bármelyik gombot.
		- • A háttérvilágítás idejét is módosíthatja. Készenléti állapotban nyissa meg az alkalmazáslistát, majd válassza a **Beállítások** → **Hangok és kijelző** → **Képernyő időkorlátja** lehetőséget.

# **Az érintőképernyő és a billentyűk lezárása, illetve zárolásuk feloldása**

A gombok és az érintőképernyő lezárásával megakadályozhatja a nemkívánatos műveleteket.

A lezáráshoz nyomja meg a [O] gombot. A feloldáshoz kapcsolja vissza a képernyőt bármelyik gombot megnyomva, majd pöccintse meg az ujjával a szürke ablakot.

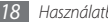

# <span id="page-18-0"></span>**A készenléti képernyő ismertetése**

Amikor a készülék készenléti állapotban van, a készenléti képernyő látható. A készenléti képernyőn megtekintheti a készülék állapotát, és alkalmazásokat nyithat meg.

A készenléti képernyő több panelből áll. A panelek közti váltáshoz lapozzon balra vagy jobbra. A képernyő tetején a megfelelő pontot kiválasztva közvetlenül is a készenléti képernyő kívánt paneljére léphet.

#### › **Elemek felvétele a készenléti képernyőre**

A készenléti képernyőt saját igényeinek megfelelően átalakíthatia alkalmazásokra mutató parancsikonok, alkalmazásokhoz tartozó elemek, widgetek (vezérlők) és mappák felvételével. Elemek felvétele a készenléti képernyőre:

*1* Nyomja meg a [ ] gombot → válassza a **Hozzáad** lehetőséget, vagy érintse meg hosszan a készenléti képernyő üres területét.

- *2* Válassza ki a kívánt kategóriát → egy elemet:
	- • **Samsung widgetek**: Samsung widgetek felvétele a készenléti képernyőre.
	- • **Widgetek**: Android widgetek felvétele a készenléti képernyőre.
	- • **Gyorsgombok**: Különféle elemekre, például alkalmazásokra, könyvjelzőkre vagy névjegyekre mutató gyorsgombok felvétele.
	- • **Mappák**: Új mappa létrehozása vagy új mappák felvétele a névjegyek tárolására.
	- • **Háttérképek**: A háttérkép beállítása.

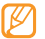

Az elérhető elemek a készenléti képernyő aktuális üzemmódjától függően változhatnak.

#### › **Elemek mozgatása a készenléti képernyőn**

- *1* Érintse meg az áthelyezendő elemet, és tartsa rajta az ujját.
- *2* Húzza az elemet a kívánt helyre. Az elem eközben kinagyítva látható.

#### › **Elemek eltávolítása a készenléti képernyőről**

- *1* Érintse meg az eltávolítandó elemet, és tartsa rajta az ujját. Az elem nagyítva jelenik meg, és az alkalmazásterületen megjelenik a kuka ikon, vagyis az alkalmazásterület a készenléti képernyő alsó részén kukává változik.
- *2* Húzza az ikont a kukába.
- *3* Amikor az elem és a kuka is piros színűvé válik, engedje el az elemet.

#### › **A gyorsgombokat tartalmazó panel használata**

A gyorsgombokat tartalmazó panel megnyitásához készenléti állapotban vagy alkalmazás használata közben érintse meg az állapotjelző ikonok területét, és húzza lefelé az ujját. Be- és kikapcsolhatja a vezeték nélküli funkciókat, és hozzáférhet az értesítések listájához, amely például az üzeneteket, a hívásokat, az eseményeket és a feldolgozás állását tartalmazza. A lista elrejtéséhez húzza fel a lista alját.

A gyorsgombokat tartalmazó panelről a következő opciókat használhatja:

- • **Wi-Fi**: A WLAN-kapcsolat funkció be-, illetve kikapcsolása.  $\blacktriangleright$  [46.](#page-45-1) o.
- • **Bluetooth**: A Bluetooth vezeték nélküli szolgáltatás be-, illetve kikapcsolása. ► [45](#page-44-1). o.
- • **GPS**: A GPS-kapcsolat funkció be-, illetve kikapcsolása.
- • **Rezgés**: A Rezgés üzemmód be-, illetve kikapcsolása.

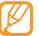

A rendelkezésre álló beállítások szolgáltatótól és régiótól függően eltérőek lehetnek.

#### › **Panelek hozzáadása és eltávolítása a készenléti képernyőn**

A készenléti képernyőre új paneleket vehet fel, illetve paneleket távolíthat el róla, hogy ízlése és igényei szerint szervezhesse a widgeteket.

- Készenléti állapotban nyomia meg a [ **□** ] gombot → válassza a **Szerkeszt** lehetőséget.
- Új panelek hozzáadásához válassza a + l panelek eltávolításához pedig a  $\bigcirc$  ikont.
- *3* Nyomja meg a [ ] gombot → válassza a **Ment** lehetőséget.

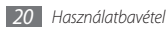

# <span id="page-20-0"></span>**Alkalmazások megnyitása**

A készüléken tárolt alkalmazások megnyitása:

- *1* Készenléti állapotban válassza az **Alkalmazások** menüpontot az alkalmazáslista megnyitásához.
- *2* Lapozzon balra vagy jobbra a kívánt alkalmazásképernyőhöz.

A képernyő tetején a megfelelő pontot kiválasztva közvetlenül is a kívánt menüképernyőre léphet.

- *3* Válasszon egy alkalmazást.
	- • A Google által kínált alkalmazások használatához Google-fiókkal kell rendelkeznie. Ha még nincs Googlefiókja, készítsen egyet.
		- • Parancsikont úgy hozhat létre egy alkalmazáshoz, hogy hosszan megérinti az alkalmazás ikonját az alkalmazáslistán. Az ikont áthelyezheti a készenléti képernyő tetszőleges pontjára.
- *4* A [ ] gombot megnyomva az előző képernyőre, a Kezdőképernyő gombot megnyomva pedig a készenléti képernyőre térhet vissza.

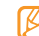

A készülékben van egy beépített mozgásérzékelő, amely érzékeli a készülék helyzetét. Ha egyes szolgáltatások használata közben elforgatja a készüléket, a kijelzőn a kép automatikusan fekvő nézetre vált át. Ha azt szeretné, hogy a kijelzőn megjelenő kép tájolása a készülék elforgatása esetén se változzon, válassza a **Beállítások** → **Hangok és kijelző** → **Tájolás** menüpontot.

# › **Alkalmazások rendezése**

Az alkalmazáslistában tetszése és igényei szerint rendezheti az alkalmazásokat sorrendjük megváltoztatásával vagy kategóriákba csoportosításukkal.

- Az alkalmazáslistán állva nyomia meg a [**□**] gombot → válassza a **Szerkeszt** lehetőséget.
- *2* Érintse meg hosszan az alkalmazást.
- *3* Húzza a kívánt alkalmazás ikonját oda, ahová szeretné. Az alkalmazás ikonját másik főmenübe is áthúzhatja. A leggyakrabban használt alkalmazásokat a **Kezdőlap** mellett is elhelyezheti.
- *4* Nyomja meg a [ ] gombot → válassza a **Ment** lehetőséget.

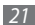

# <span id="page-21-0"></span>› **Legutóbbi alkalmazások megnyitása**

- *1* A legutóbb használt alkalmazások listájának megnyitásához nyomja meg hosszan a Kezdőképernyő gombot.
- *2* Válassza ki a megnyitandó alkalmazást.

# **A készülék testreszabása**

Még többet kihozhat a készülékből, ha saját igényeinek megfelelően állítja be.

# › **A dátum és az idő beállítása**

- *1* Készenléti állapotban nyissa meg az alkalmazáslistát, majd válassza a **Beállítások** → **Dátum és idő** lehetőséget.
- *2* Állítsa be az időt és a dátumot, és módosítsa a többi beállítást.

# › **Az érintés hangjának ki- és bekapcsolása**

Készenléti állapotban nyissa meg az alkalmazáslistát, majd válassza a **Beállítások** → **Hangok és kijelző** → **Hallható válogatás** lehetőséget.

# › **A csengőhangok hangerejének beállítása**

A csengőhang hangerejének beállításához nyomja felfelé vagy lefelé a hangerőszabályzó gombot.

### › **Váltás Csendes üzemmódra**

A készülék némításához, illetve a némítás megszüntetéséhez tegye a következők valamelyikét:

- • Készenléti állapotban nyissa meg az alkalmazáslistát, válassza a **Telefon** → **Bill.-zet** lehetőséget, majd érintse meg hosszan a **#** gombot.
- Készenléti állapotban tartsa lenyomva a [  $\Omega$  ] gombot, majd válassza a **Csendes mód** lehetőséget.

# › **A csengőhang módosítása**

- *1* Készenléti állapotban nyissa meg az alkalmazáslistát, majd válassza a **Beállítások** → **Hangok és kijelző** → **Telefon csengőhangja** lehetőséget.
- *2* Válasszon csengőhangot, majd válassza az **OK** lehetőséget.

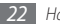

#### › **Az ablakváltási animációk bekapcsolása**

Készenléti állapotban nyissa meg az alkalmazáslistát, majd válassza a **Beállítások** → **Hangok és kijelző** → **Animáció** → **Bizonyos animációk** vagy **Minden animáció** lehetőséget.

#### › **A készenléti képernyő háttérképének kiválasztása**

- Készenléti állapotban nyomia meg a [**□**] gombot → válassza a **Háttérkép** lehetőséget → egy opciót.
- *2* Válasszon egy képet.
- *3* Válassza a **Ment** vagy a **háttérkép beállítása** lehetőséget.

A Samsung nem felelős a készülékhez adott alapértelmezett képek vagy háttérképek használatáért.

# › **A kijelző fényerejének beállítása**

- *1* Készenléti állapotban nyissa meg az alkalmazáslistát, majd válassza a **Beállítások** → **Hangok és kijelző** → **Fényerő** lehetőséget.
- *2* A csúszkát húzva állítsa be a fényerőt.

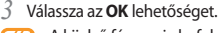

A kijelző fényereje befolyásolja, hogy milyen gyorsan merül le az akkumulátor.

### › **Feloldóminta beállítása**

Feloldóminta beállításával megakadályozhatja, hogy illetéktelenek az engedélye nélkül használják a készüléket.

- *1* Készenléti állapotban nyissa meg az alkalmazáslistát, majd válassza a **Beállítások** → **Hely és biztonság** → **Feloldóminta beállítása** lehetőséget.
- *2* Olvassa el a képernyőn megjelenő utasításokat, és tekintse meg a feloldóminta-példákat, majd válassza a **Tovább** lehetőséget (ha szükséges).
- *3* Rajzoljon egy mintát az ujját húzva, legalább 4 pontot összekötve.
- *4* Válassza a **Folytat** lehetőséget.
- *5* Megerősítésképpen rajzolja meg újra a mintát.

#### *6* Válassza a **Megerösít** lehetőséget.

- 
- Miután beállított valamilyen feloldómintát, a készülék minden bekapcsolásakor és az érintőképernyő lezárásának minden feloldásakor meg kell azt rajzolnia. Ha azt szeretné, hogy a készülék ne kérje a feloldómintát, törölje a jelet a **Hely és biztonság** elemcsoportban a **Mintát kér** jelölőnégyzetből.
- Ha elfeleiti a feloldómintát, a zárolás feloldásához vigye el a készüléket egy Samsung-szervizbe.
- • A Samsung nem vállal felelősséget a jelszó vagy bármely személyes adat elvesztéséért és a nem jogtiszta szoftverek okozta károkért.

# › **SIM- vagy USIM-kártya zárolása**

A készüléket a SIM- vagy USIM-kártyához kapott PIN-kód aktiválásával zárhatja le.

- *1* Készenléti állapotban nyissa meg az alkalmazáslistát, majd válassza a **Beállítások** → **Hely és biztonság** → **SIM-kártya zár beállítása** → **SIM-zár** lehetőséget.
- *2* Írja be a PIN-kódot, majd válassza az **OK** lehetőséget.

A PIN-védelem engedélyezése után a készülék minden bekapcsolásakor meg kell adnia a PIN-kódot.

- • Ha túl sokszor ír be helytelen PIN-kódot, a rendszer letiltja a SIM- vagy USIM-kártyát. A tiltás feloldásához PIN-feloldó kódot (PUK-kódot) kell beírnia.
	- • Ha a SIM- vagy USIM-kártya téves PUK-kód megadása miatt tiltódik le, a tiltás feloldásához vigye el a kártyát a szolgáltatójához.

# › **A mobilkövető bekapcsolása**

Ha valaki új SIM- vagy USIM-kártyát helyez a készülékbe, a mobilkövető funkció automatikusan elküldi a kapcsolat telefonszámát a megadott címzetteknek, így könnyen megtalálható és visszaszerezhető a készülék.

- *1* Készenléti állapotban nyissa meg az alkalmazáslistát, és válassza a **Beállítások** → **Hely és biztonság**→ **Mobilkövető beállítása** lehetőséget.
- *2* Adjon meg egy 8 számjegyből álló mobilkövető jelszót, megerősítésként írja be újból, majd válassza az **OK** lehetőséget.
- <span id="page-24-0"></span>*3* Válassza a Címzett mezőt, és írja be a telefonszámot az országhívó kóddal (és a **+** előtaggal) együtt.
- *4* Írja be a küldő nevét.
- *5* Írja be a címzetteknek küldendő szöveges üzenetet.
- *6* Válassza a **Mentés** <sup>→</sup> **Elfogad** lehetőséget.

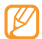

Elveszett készülékét a weben is ellenőrizheti. Az erre a szolgáltatásra vonatkozó részletes információkért keresse fel a http://www.samsungdive.com webhelyet.

# **Szövegbevitel**

Szöveget a virtuális billentyűzet gombjait megérintve vagy kézírással a képernyőre írva vihet be.

#### › **Billentyűzet típusának módosítása**

A billentyűzet típusa módosítható. Érintse meg hosszan a szövegbeviteli mezőt, majd válassza a **Beviteli mód** lehetőséget → egy billentyűzettípust (Swype vagy Samsung billentyűzet).

#### › **Szöveg bevitele a Swype billentyűzet segítségével**

- *1* Válassza ki a szó első karakterét és húzza az ujját a második karakterre anélkül, hogy felemelné az ujját a képernyőről.
- *2* Folytassa a műveletet addig, amíg be nem fejezi a szót.

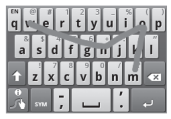

- *3* Emelje fel az ujját az utolsó karakterről. A szó bekerül a szövegbeviteli mezőbe.
- *4* A teljes szöveg beviteléhez ismételje meg az 1–3. lépést. További karakterek beírásához érintse meg hosszan a gombokat.

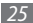

Az alábbi gombokat is használhatia:

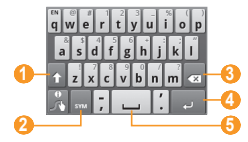

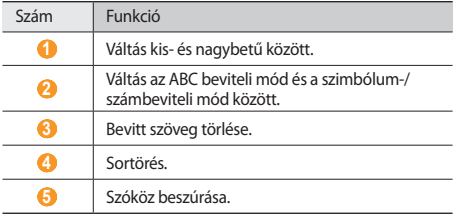

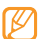

- • A Swype billentyűzet elrejtéséhez nyomja meg a  $\int$  dombot.
- • A Swype billentyűzet használatával kapcsolatos súgóinformációk megjelenítéséhez válassza a lehetőséget.

#### › **Szövegbevitel a Samsung billentyűzettel**

- Válassza a **ichikont**, majd válasszon szövegbeviteli módot. Két billentyűzetalapú beviteli mód (QWERTY vagy hagyományos billentyűzet) és a kézírásos beviteli mód közül választhat.
- *2* Írja be a szöveget az alfanumerikus billentyűzet segítségével vagy kézzel a képernyőre írva.

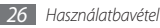

#### Az alábbi gombokat is használhatja:

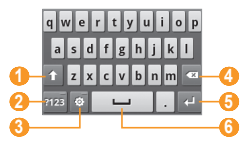

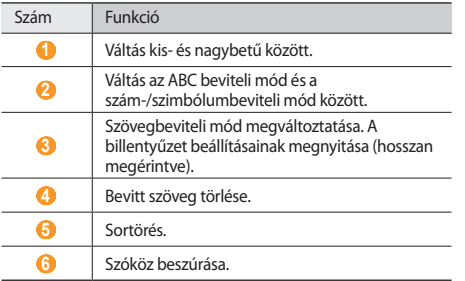

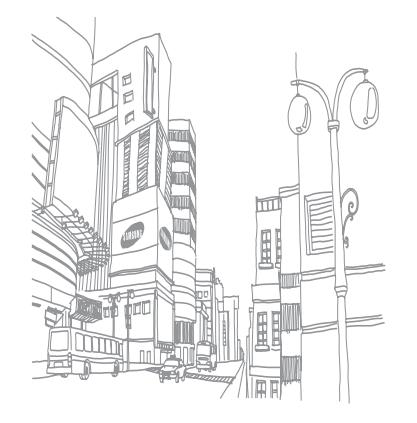

# <span id="page-27-0"></span>**Telefonálás**

Ismerje meg, hogyan lehet hívásokat kezdeményezni és fogadni, illetve a hívásnaplókat megtekinteni. További tudnivalókért lásd a használati utasítás Telefonálás című szakaszát.

### › **Hívás kezdeményezése**

- *1* Készenléti állapotban válassza a **Telefon** <sup>→</sup> **Bill.-zet** lehetőséget, majd írja be a telefonszámot a körzetszámmal együtt.
- **2** A hívás indításához válassza a **k**ikont.
- *3* A hívás befejezéséhez válassza a **Hívás befejezése** lehetőséget.

# › **Hívás fogadása**

*Amikor hívás érkezik a készülékre, húzza a italikont jobbra,* amíg az Fogad felirat megjelenik.

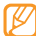

Ha csöng a készülék, a hangerőszabályzó gomb megnyomásával elnémíthatja a csengőhangot.

*2* A hívás befejezéséhez válassza a **Hívás befejezése** lehetőséget.

### › **Hívásnaplók megtekintése**

A hívásnaplók típus szerint szűrve tekinthetők meg.

- *1* Készenléti állapotban nyissa meg az alkalmazáslistát, majd válassza a **Telefon** → **Hívásnapló** lehetőséget.
- *2* Nyomja meg a [ ] gombot → válassza a **Megtekintés** lehetőséget → egy beállítást a hívásnaplók rendezéséhez.

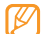

- A hívásnaplókból közvetlenül kezdeményezhet hívást és küldhet üzenetet ismerőseinek, gyorsan megpöccintve az illető nevét a jobb vagy a bal oldalon.
- *3* A részletek megtekintéséhez válasszon ki egy naplót.

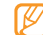

A részletes nézetből tárcsázhatja az egyes számokat, üzenetet küldhet rájuk, illetve felveheti őket a névjegyzékbe vagy az elutasítandó számok listájára.

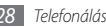

# <span id="page-28-0"></span>**Névjegyek létrehozása és keresése**

Ismerje meg, hogyan hozhat létre és kereshet a memóriában tárolt névjegyeket. További tudnivalókért lásd a használati utasítás Névjegyek című szakaszát.

# › **Új névjegy létrehozása**

- *1* Készenléti állapotban nyissa meg az alkalmazáslistát, majd válassza a **Névjegyek** lehetőséget.
- *2* Válassza az **Új névjegy** lehetőséget.
- *3* Válasszon memóriahelyet.
- *4* Írja be a névjegyadatokat.
- *5* A név memóriára mentéséhez válassza a **Ment** parancsot.

Névjegyet a tárcsázóképernyőről is létrehozhat.

- *1* Készenléti állapotban nyissa meg az alkalmazáslistát, majd válassza a **Telefon** → **Bill.-zet** lehetőséget.
- *2* Írja be a telefonszámot.
- *3* Válassza a **Hozzáadás a Kapcsolatokhoz** <sup>→</sup> **Új névjegy**  lehetőséget.
- *4* Válasszon memóriahelyet.
- *5* Írja be a névjegyadatokat.
- *6* A névjegy memóriába való felvételéhez válassza a **Ment** parancsot.

### › **Névjegy keresése**

- *1* Készenléti állapotban nyissa meg az alkalmazáslistát, majd válassza a **Névjegyek** lehetőséget.
- *2* Görgessen felfelé vagy lefelé a névjegyzékben.

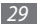

#### <span id="page-29-0"></span>*3* Jelölje ki a kívánt névjegyet.

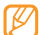

Ha megtalálta a névjegyet, a következőket teheti:

- • felhívhatja az illetőt a telefonszámot vagy a **Hívás** lehetőséget választva.
- • üzenetet küldhet neki az **Üzenet küldése** lehetőséget választva.
- • e-mailt küldhet neki az **E-mail küldése** lehetőséget választva.
- módosíthatia a névhez tartozó adatokat a  $[$ gombot megnyomva → a **Szerkeszt** lehetőséget választva.
- • megoszthatja másokkal a névjegyadatokat a [ ] gombot megnyomva → a **Névjegy küldése** lehetőséget → egy beállítást választva.

# **Üzenetküldés**

Ismerje meg, hogyan küldhet és tekinthet meg szöveges (SMS) és multimédiás (MMS) üzeneteket, valamint e-maileket. További tudnivalókért lásd a használati utasítás Üzenetek című szakaszát.

# › **Szöveges üzenet küldése**

*1* Készenléti állapotban nyissa meg az alkalmazáslistát, majd válassza az **Üzenetek** → **Új üzenet** lehetőséget.

*2* Válassza a **Névj.** lehetőséget.

A telefonszámot beírhatja kézzel, illetve kiválaszthatja a legutóbbi címzettek közül vagy egy másik gombbal a hívócsoportok közül.

- *3* Jelölje be a megfelelő nevek melletti jelölőnégyzeteket, majd válassza a **Hozzáad** lehetőséget.
- *4* Válassza ki a szövegbeviteli mezőt, és írja be üzenetet.

Hangulatielek beszúrásához nyomia meg a  $[$   $\equiv$  1 gombot  $\rightarrow$ válassza az **Emotikon beszúrása** lehetőséget.

*5* Az üzenet elküldéséhez válassza a **Küldés** parancsot.

### › **Multimédiás üzenet küldése**

- *1* Készenléti állapotban nyissa meg az alkalmazáslistát, majd válassza az **Üzenetek** → **Új üzenet**.
- *2* Válassza a **Névj.** lehetőséget.

A telefonszámot vagy e-mail címet beírhatja kézzel, illetve kiválaszthatja a legutóbbi címzettek vagy egy másik gombbal a hívócsoportok közül.

*3* Jelölje be a megfelelő nevek melletti jelölőnégyzeteket, majd válassza a **Hozzáad** lehetőséget.

Ha e-mail címet ad meg, a készülék az üzenetet multimédiás üzenetté alakítja.

- *4* Válassza ki a szövegbeviteli mezőt, és írja be üzenetet. Hangulatielek beszúrásához nyomja meg a  $[$   $\equiv$  1 gombot  $\rightarrow$ válassza az **Emotikon beszúrása** lehetőséget.
- *5* Nyomja meg a [ ] gombot → válassza a **Csatolás** lehetőséget → egy opciót és egy csatolandó elemet. A fájlt kiválaszthatja a fájllistáról, illetve készíthet új fényképet, videót vagy hangfelvételt is.
- *6* Nyomja meg a [ ] gombot → válassza a **Tárgy hozzáadása** lehetőséget, majd adja meg az üzenet tárgyát.
- *7* Az üzenet elküldéséhez válassza a **Küldés** parancsot.

## › **E-mail küldése**

- *1* Készenléti állapotban nyissa meg az alkalmazáslistát, majd válassza az **E-mail** lehetőséget → egy e-mail fiókot.
- *2* Nyomja meg a [ ] gombot → válassza az **Új üzenet** parancsot.

#### *3* Válassza a **Névjegyek** lehetőséget.

Az e-mail címet beírhatja kézzel, illetve kiválaszthatja a legutóbbi címzettek vagy egy másik gombbal a csoportok közül is.

- *4* További címzettek felvételéhez válassza a Cc vagy Bcc (Másolat vagy Titkos másolat) mezőt.
- *5* Az üzenet tárgyának megadásához válassza a Tárgy mezőt.
- *6* Az üzenet megírásához válassza a szövegbeviteli mezőt.
- *7* Válassza a **Csatolás** lehetőséget, és csatoljon fájlt az üzenethez.

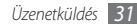

- A fájlt kiválaszthatja a fájllistáról, vagy készíthet új fényképet, videót vagy hangfelvételt is.
- *8* Az üzenet elküldéséhez válassza a **Küldés** parancsot.

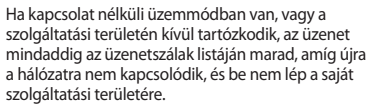

#### › **Szöveges vagy multimédiás üzenet megtekintése**

*1* Készenléti állapotban nyissa meg az alkalmazáslistát, majd válassza az **Üzenetek** lehetőséget.

Üzenetei az üzenetküldő programokhoz hasonlóan a küldők neve szerinti üzenetszálakba vannak csoportosítva.

- *2* Válasszon egy névjegyet.
- *3* Válasszon egy szöveges vagy multimédiás üzenetet az üzenetszálból.
- *4* Multimédiás üzenet mellékletének megtekintéséhez válassza  $a$  ikont.

# › **E-mail megtekintése**

Amikor megnyit egy postafiókot, kapcsolat nélküli üzemmódban megtekintheti a korábban letöltött e-maileket, vagy új üzenetek megtekintése érdekében csatlakozhat az e-mail kiszolgálóhoz. Az e-mail üzenetek letöltésük után kapcsolat nélküli üzemmódban is megtekinthetők.

- *1* Készenléti állapotban nyissa meg az alkalmazáslistát, majd válassza az **E-mail** lehetőséget → egy e-mail fiókot.
- Az üzenetmappa frissítéséhez nyomja meg a [ $\equiv$ ] gombot → válassza a **Frissít** lehetőséget.
- *3* Válasszon egy e-mailt az üzenetszálak listájáról.

# › **Hangposta meghallgatása**

Ha beállította, hogy a nem fogadott hívásokat a rendszer átirányítsa a hangposta-kiszolgálóra, nem fogadott hívás esetén a hívó fél hangüzenetet hagyhat. A hangpostafiók elérése és a hangüzenetek meghallgatása:

*1* Készenléti állapotban nyissa meg az alkalmazáslistát, válassza a **Telefon** → **Bill.-zet** lehetőséget, majd érintse meg hosszan az **1** gombot.

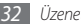

<span id="page-32-0"></span>*2* Kövesse a hangposta-kiszolgáló utasításait.

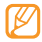

A hangposta-kiszolgálót csak úgy tudja elérni, ha előbb menti a kiszolgáló telefonszámát. A számot a szolgáltatótól tudhatja meg.

# **Fényképezés és videó felvétele**

Ismerje meg, hogyan készíthet fényképeket és videókat utazás közben. További tudnivalókért lásd a használati utasítás Fényképezőgép című szakaszát.

### › **Fényképezés**

- *1* Készenléti állapotban nyissa meg az alkalmazáslistát, majd válassza a **Fényképező** lehetőséget.
- *2* Fekvő helyzetű felvétel készítéséhez forgassa el a készüléket balra.

*3* Irányítsa az objektívet a témára, és végezze el a szükséges beállításokat.

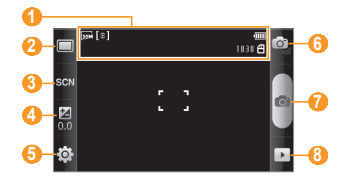

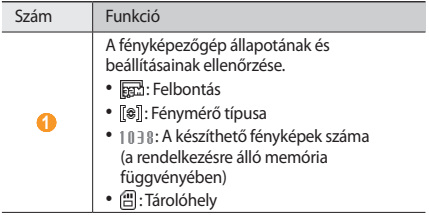

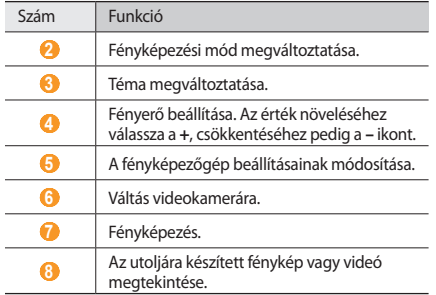

- Nagyításhoz, illetve kicsinyítéshez nyomja meg a hangerőszabályzó gombot.
- A fénykép elkészítéséhez válassza a <sup>®</sup> ikont. A készülék automatikusan menti a fényképet.

#### › **Videó rögzítése**

- Készenléti állapotban nyissa meg az alkalmazáslistát, majd válassza a **Fényképező** lehetőséget.
- Fekvő helyzetű felvétel készítéséhez forgassa el a készüléket balra.
- A ikont kiválasztva váltson át videokamera üzemmódba.
- Irányítsa az objektívet a témára, és végezze el a szükséges beállításokat.

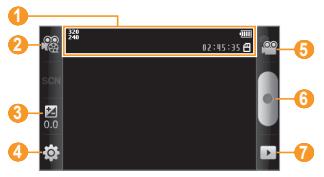

<span id="page-34-0"></span>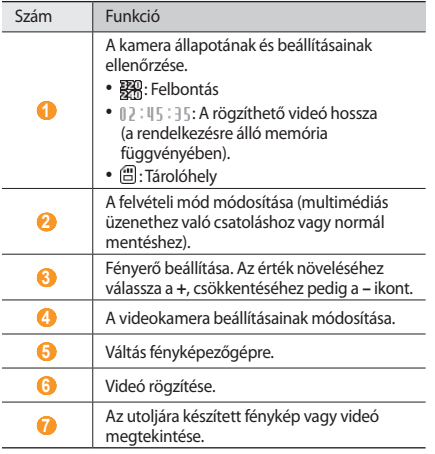

- *5* Nagyításhoz, illetve kicsinyítéshez nyomja meg a hangerőszabályzó gombot.
- **6** A felvételt a **e** ikonnal indíthatia el.
- *A* felvétel leállításához válassza a ikont. A készülék automatikusan menti a videót.

# **Fényképek és videók megtekintése**

Ismerje meg, hogyan tekintheti meg az elkészített képeket és videókat. További tudnivalókért lásd a használati utasítás Galéria című szakaszát.

### › **A fényképek megtekintése**

*1* Készenléti állapotban nyissa meg az alkalmazáslistát, majd válassza a **Galéria** lehetőséget.

*2* Válasszon egy mappát.

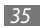

- <span id="page-35-0"></span>*3* A megjelenítési mód megváltoztatásához válassza a képernyő jobb felső részén a  $\boxplus$  vagy a  $\Box$  ikont. Az adott napon készített fényképek vagy videók megtekintéséhez válassza az alul lévő fülön látható nyilakat, vagy húzza a fület jobbra vagy balra.
- *4* Válasszon ki egy megtekintendő fényképet (amelynél nem látható ikon).

### › **Videó megtekintése**

- *1* Készenléti állapotban nyissa meg az alkalmazáslistát, majd válassza a **Galéria** lehetőséget.
- Válasszon egy mappát → a lejátszandó videót (a  $\bullet$  ikon ielzi).
- *3* Fekvő helyzetű képernyő-elrendezéshez forgassa el a készüléket balra.
- *4* A lejátszást a virtuális gombokkal vezérelheti:

# **Zenehallgatás**

Ismerje meg, hogyan játszhat le zenefájlokat, és hogyan hozhat létre a kedvenc zeneszámait tartalmazó lejátszási listát. További tudnivalókért lásd a használati utasítás Zenék című szakaszát.

### › **Zenefájlok felvétele a készülékre**

Először másoljon fájlokat a készülékre vagy a memóriakártyára:

- • Letöltés a vezeték nélküli hálózatról.
- • Letöltés számítógépről a külön beszerezhető Samsung Kies program segítségével.
- • Fogadás Bluetooth kapcsolaton keresztül.
- • Másolás memóriakártyára.
- • Szinkronizálás a Windows Media Player 11 programmal.

### › **Zenelejátszás**

A zenefájlok készülékre vagy a memóriakártyára történt átvitele után:

*1* Készenléti állapotban nyissa meg az alkalmazáslistát, majd válassza a **Zenék** lehetőséget.

- *2* Balra vagy jobbra lapozva válasszon zenekategóriát.
- *3* Válasszon ki egy zenefájlt.
- *4* Lejátszás közben a következő gombokat használhatja:

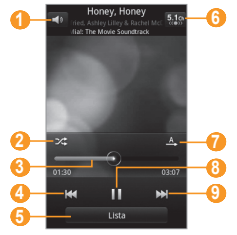

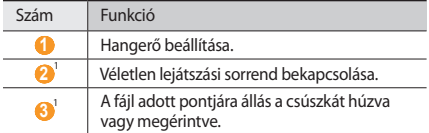

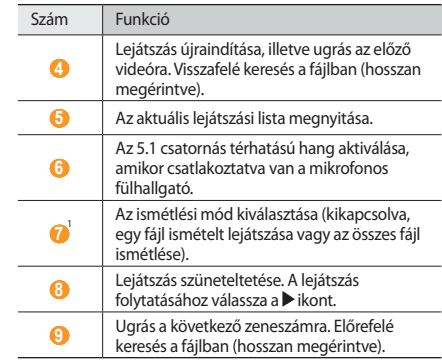

1. Ezek az ikonok akkor jelennek meg, ha megérinti a lejátszó képernyőjét.

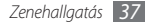

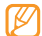

Az SRS WOW HD™ rendszer jelentős mértékben javítja a lejátszás hangminőségét, dinamikus térhatású élményt nyújtva, gazdag, mély basszussal és kristálytiszta hangokkal a magas frekvenciatartományban.

## › **Lejátszási lista létrehozása**

- *1* Készenléti állapotban nyissa meg az alkalmazáslistát, majd válassza a **Zenék** lehetőséget.
- *2* Válassza a **Lejátsz. listák** lehetőséget.
- *3* Nyomja meg a [ ] gombot → válassza a **Létrehoz** lehetőséget.
- *4* Adjon nevet az új lejátszási listának, majd válassza a **Ment** parancsot.
- *5* Válassza a **Zene hozzáadása** lehetőséget.
- *6* Válassza ki a listára felvenni kívánt fájlokat, majd válassza a **Hozzáad** lehetőséget.

Lejátszás közben is felvehet fájlokat a lejátszási listára a [ **I** = 1 → **Lejátszási listára** lehetőséget választva.

### › **Az FM rádió hallgatása**

Ismerje meg, hogyan hallgathatja az FM rádiót. További tudnivalókért lásd a használati utasítás FM rádió című szakaszát.

- *1* Csatlakoztassa a mellékelt mikrofonos fülhallgatót a készülékhez.
- *2* Készenléti állapotban nyissa meg az alkalmazáslistát, majd válassza az **FM rádió** lehetőséget.
- Az FM rádió bekapcsolásához válassza a ▶ikont. Az FM rádió automatikusan végigpásztázza a frekvenciatartományt, és menti az elérhető állomásokat.

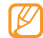

Amikor első alkalommal kapcsolja be az FM rádiót, a készülék elindítja az automatikus hangolást.

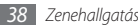

A rádió kezeléséhez a következő gombokat használhatja:

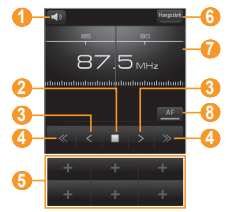

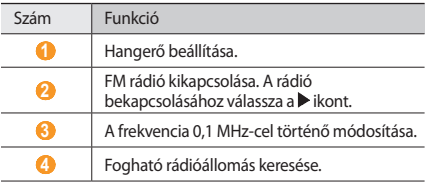

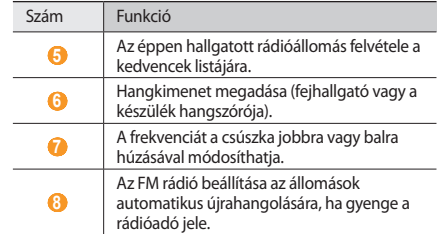

# <span id="page-39-0"></span>**Csatlakozás az internetre**

Ismerje meg, hogyan csatlakozhat az internetre, és hogyan böngészheti a weblapokat. További tudnivalókért lásd a használati utasítás Internet című szakaszát.

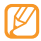

Az internetelérésre szolgáló saját kapcsolatprofil létrehozását lásd a használati utasításban.

#### › **Weblapok böngészése**

- *1* Készenléti állapotban nyissa meg az alkalmazáslistát, majd a beállított kezdőlap megnyitásához válassza az **Internet** lehetőséget.
- *2* A weblapokon a következő gombokkal mozoghat:

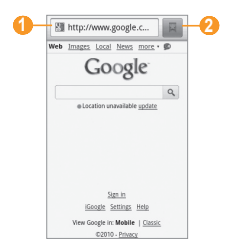

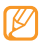

A fenti képernyő országonként és szolgáltatónként eltérő lehet.

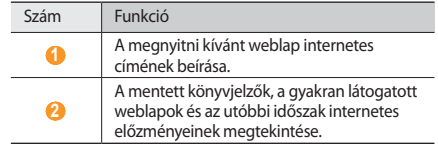

#### <span id="page-40-0"></span>› **Kedvenc weblapok megjelölése könyvjelzővel**

Ha ismeri a weblap internetes címét (URL), manuálisan is felvehet hozzá könyvjelzőt. Könyvjelző felvétele:

- *1* Készenléti állapotban nyissa meg az alkalmazáslistát, majd válassza az **Internet** lehetőséget.
- *2* Válassza a <sup>→</sup> **Könyvjelzők** lehetőséget.
- *3* Válassza a **Hozzáad** lehetőséget. A megtekintett weblap könyvielzőként való mentéséhez nyomia meg a  $[$ gombot → válassza a **Legutóbbi oldal felvétele a könyvjelzők közé** lehetőséget.
- *4* Írja be a weblap címét és internetes címét (URL).
- *5* Válassza az **OK** lehetőséget.

# **Alkalmazások letöltése az Android Market webhelyről**

Az Android platform segítségével a készülék funkciói további alkalmazások telepítésével bővíthetők. Az Android Market webhelyen egyszerűen és gyorsan vásárolhat játékokat és mobiltelefonos alkalmazásokat.

- 
- • Ez a funkcio nem minden orszagban es nem minden szolgáltatónál érhető el.
- • A készülék a belső memóriába menti a letöltött alkalmazások felhasználói fájljait.

### › **Alkalmazás telepítése**

*1* Készenléti állapotban nyissa meg az alkalmazáslistát, majd válassza a **Market** lehetőséget.

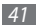

- <span id="page-41-0"></span>*2* Amikor megjelennek a használati feltételek, válassza az **Accept** (Elfogad) lehetőséget.
- *3* Válasszon kategóriát → egy elemet.
- *4* Válassza az **Install** (Telepítés) (ingyenes alkalmazások esetén) vagy a **Buy** (Vásárlás) lehetőséget.

Ha az **Install** (Telepítés) lehetőséget választja, az alkalmazás letöltése azonnal megkezdődik.

Ha a **Buy** (Vásárlás) lehetőséget választja, meg kell adnia hitelkártyája adatait. Kövesse a képernyőn megjelenő utasításokat.

### › **Alkalmazás eltávolítása**

- Az Android Market kezdőképernyőjén nyomja meg a [ $\equiv$ ] gombot → válassza a **Downloads** lehetőséget.
- *2* Jelölje ki a törölni kívánt elemet.
- *3* Válassza az **Uninstall** <sup>→</sup> **OK** lehetőséget.

# **Fájlok letöltése az internetről**

Amikor fájlokat vagy webes alkalmazásokat tölt le az internetről, a készülék a memóriakártyára menti azokat.

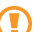

Az internetről letöltött fájlok vírusokat tartalmazhatnak, amelyek károsíthatják a készüléket. Ennek kockázatát úgy csökkentheti, hogy csak megbízható forrásokból tölt le fájlokat.

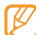

Egyes médiafájlok digitális tartalomvédelemmel (Digital Rights Management) védik a szerzői jogokat. Ez a védelem megakadályozhatja egyes fájlok letöltését, másolását, módosítását vagy elküldését.

Fájlok letöltése az internetről:

- *1* Készenléti állapotban nyissa meg az alkalmazáslistát, majd válassza az **Internet** lehetőséget.
- *2* Keressen egy fájlt vagy alkalmazást, és töltse le.

Ha nem az Android Market webhelyről letöltött alkalmazásokat telepít, válassza a **Beállítások** → **Alkalmazások** → **Ismeretlen források** lehetőséget.

# <span id="page-42-0"></span>**Csatlakoztatás számítógéphez**

Ismerje meg, hogyan csatlakoztathatja a készüléket számítógéphez, hogyan használhatja a Samsung Kies és a Windows Media Player programot, és hogyan használhatja a készüléket háttértárként vagy számítógépes modemként. További tudnivalókért lásd a használati utasítás Csatlakoztatás számítógéphez című szakaszát.

#### › **Csatlakoztatás a Samsung Kies program segítségével**

Ellenőrizze, hogy a Samsung Kies program telepítve van-e a számítógépre. A programot letöltheti a Samsung webhelyéről (www.samsungmobile.com).

- *1* Készenléti állapotban nyissa meg az alkalmazáslistát, majd válassza a **Beállítások** → **A telefon névjegye** → **USB beállítások** → **Samsung Kies** lehetőséget.
- *2* Készenléti állapotba való visszatéréshez nyomja meg a Kezdőképernyő gombot.
- *3* A külön beszerezhető számítógépes adatkábellel kösse össze a készülék többfunkciós csatlakozóját a számítógéppel.
- *4* Indítsa el a Samsung Kies programot, és használjon vezeték nélküli hálózatot, vagy másoljon át adatokat és fájlokat a számítógépről a készülékre vagy fordítva.

További tudnivalókért olvassa el a Samsung Kies súgóját.

#### › **Szinkronizálás a Windows Media Player programmal**

Ellenőrizze, hogy a Windows Media Player program telepítve van-e a számítógépre.

- *1* Készenléti állapotban nyissa meg az alkalmazáslistát, majd válassza a **Beállítások** → **A telefon névjegye** → **USB beállítások** → **Médiatár** lehetőséget.
- *2* Készenléti állapotba való visszatéréshez nyomja meg a Kezdőképernyő gombot.
- *3* A külön beszerezhető számítógépes adatkábel használatával csatlakoztassa a készülék többfunkciós csatlakozóját egy olyan számítógéphez, amelyre telepítve van a Windows Media Player.

Amikor a csatlakozás megtörtént, a számítógépen megjelenik egy előugró ablak.

- *4* A zenefájlok szinkronizálásához nyissa meg a Windows Media Player programot.
- *5* Az előugró ablakba írja be a készülék nevét, vagy módosítsa a nevet (ha szükséges).
- *6* Jelölje ki a szinkronizálni kívánt zenefájlokat, és húzza át őket a szinkronizálási listára.
- *7* Indítsa el a szinkronizálást.

#### › **Csatlakoztatás háttértárként**

- *1* Ha memóriakártyára vagy arról kíván átmásolni fájlokat, helyezze a memóriakártyát a készülékbe.
- *2* Készenléti állapotban nyissa meg az alkalmazáslistát, majd válassza a **Beállítások** → **A telefon névjegye** → **USB beállítások** → **Háttértár** lehetőséget.
- *3* Készenléti állapotba való visszatéréshez nyomja meg a Kezdőképernyő gombot.
- *4* A külön beszerezhető számítógépes adatkábellel kösse össze a készülék többfunkciós csatlakozóját a számítógéppel. Amikor a kapcsolat létrejött, nyissa ki a gyorsgombokat tartalmazó panelt, és válassza az **USB csatlakoztatva** → **Csatolás** lehetőséget.
- *5* Nyissa meg a fájlokat tartalmazó mappát.
- *6* Másolja át a fájlokat a számítógépről a memóriakártyára.
	- A készülék számítógépről történő leválasztásához kattintson a Windows-rendszertálcán az USB-eszközök ikonjára, majd válassza a háttértár biztonságos leválasztására szolgáló menüpontot. Ezt követően húzza ki a számítógépes adatkábelt a számítógépből. Ha nem így jár el, elveszítheti a memóriakártyán tárolt adatokat, vagy megsérülhet a memóriakártya.

#### <span id="page-44-0"></span>› **A készülék vezeték nélküli modemként való használata**

A készüléket a számítógéphez csatlakoztatva modemként is használhatja, és kapcsolódhat az internethez a készülék hálózati szolgáltatásai segítségével.

- *1* Készenléti állapotban nyissa meg az alkalmazáslistát, majd válassza a **Beállítások** → **A telefon névjegye** → **USB beállítások** → **Internet számítógépen** lehetőséget.
- *2* A külön beszerezhető számítógépes adatkábellel kösse össze a készülék többfunkciós csatlakozóját a számítógéppel.
- *3* A telepítéskezelő megjelenésekor kövesse a képernyőn megjelenő utasításokat a szoftver telepítésének befejezéséhez.

A telepítés végeztével megjelenik az internetkapcsolat aktiválására szolgáló ablak.

- *4* Hozzon létre egy modemes kapcsolatot a számítógépen. A modemes kapcsolat létrehozásának módja a számítógép operációs rendszerétől függ.
- *5* Válassza ki a létrehozott modemes kapcsolatot, és írja be a szolgáltató által megadott azonosítót és jelszót.

# **A Bluetooth használata**

Ismerje meg, hogyan csatlakoztathatja a készüléket más eszközökhöz a Bluetooth vezeték nélküli szolgáltatás segítségével, és hogyan oszthat meg fájlokat vagy vezérelheti a készüléket kézhasználat nélkül. További tudnivalókért lásd a használati utasítás Bluetooth című szakaszát.

#### <span id="page-44-1"></span>› **A Bluetooth vezeték nélküli szolgáltatás bekapcsolása**

- *1* Készenléti állapotban nyissa meg az alkalmazáslistát, majd válassza a **Beállítások** → **Vezeték nélküli és hálózati** → **Bluetooth-beállítások** lehetőséget.
- *2* A Bluetooth vezeték nélküli szolgáltatás bekapcsolásához válassza a **Bluetooth** lehetőséget.

Megnyithatja a gyorsgombokat tartalmazó panelt is, és ott is kiválaszthatja a **Bluetooth** lehetőséget.

#### <span id="page-45-0"></span>› **Bluetooth-kompatibilis készülékek keresése és párosítása**

*1* Készenléti állapotban nyissa meg az alkalmazáslistát, majd válassza a **Beállítások** → **Vezeték nélküli és hálózati** → **Bluetooth-beállítások** → **Eszközök keresése** lehetőséget.

#### *2* Válasszon ki egy eszközt.

*3* Írja be a vezeték nélküli Bluetooth szolgáltatás PIN-kódját vagy – ha van ilyen – a másik készülék Bluetooth PIN-kódját, majd válassza az **OK** lehetőséget. Másik lehetőség: a készülék és a másik eszköz PIN-kódjának egyeztetéséhez válassza az **Elfogad** lehetőséget.

Amikor a másik készülék tulajdonosa is beírja ugyanezt a PINkódot, vagy elfogadja a csatlakozást, megtörténik a párosítás. Ha a párosítás sikerült, a készülék automatikusan megkeresi az elérhető szolgáltatásokat.

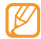

Egyes készülékek, különös tekintettel a fülhallgatókra és az autós kihangosító készletekre, rögzített Bluetooth PINkóddal rendelkezhetnek, például: 0000. Ha szükséges, írja be a rögzített PIN-kódot.

# **A Wi-Fi használata**

Ismerje meg, hogyan csatlakoztathatja a készüléket a vezeték nélküli hálózathoz (WLAN) az internet vagy más hálózati eszközök elérése érdekében. További tudnivalókért lásd a használati utasítás Wi-Fi című szakaszát.

A készülék nem harmonizált frekvenciát használ, és az összes európai országban való használatra készült. A WLAN az EU-n belül beltérben korlátozások nélkül használható, de Franciaországban kültéren tilos a használata.

#### <span id="page-45-1"></span>› **A WLAN funkció bekapcsolása**

Készenléti állapotban nyissa meg az alkalmazáslistát, majd válassza a **Beállítások** → **Vezeték nélküli és hálózati** → **Wi-Fi-beállítások** → **Wi-Fi** lehetőséget. Megnyithatja a gyorsgombokat tartalmazó panelt is, és ott is kiválaszthatja a **Wi-Fi** lehetőséget.

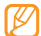

A háttérben működő aktív WLAN fogyasztja az akkumulátor energiáját. Az akkumulátor kímélése érdekében csak szükség esetén kapcsolja be a WLAN funkciót.

#### › **WLAN-hálózat keresése és csatlakozás hozzá**

*1* Készenléti állapotban nyissa meg az alkalmazáslistát, majd válassza a **Beállítások** → **Vezeték nélküli és hálózati** → **Wi-Fi-beállítások** lehetőséget.

A készülék automatikusan megkeresi az elérhető WLAN- (vezeték nélküli) hálózatokat.

- *2* Válasszon hálózatot a **Wi-Fi-hálózatok** elemcsoportban.
- *3* Írja be a hálózati jelszót (ha szükséges).
- *4* Válassza a **Kapcsolódás** lehetőséget.

### › **WLAN kézi hozzáadása**

- *1* Készenléti állapotban nyissa meg az alkalmazáslistát, majd válassza a **Beállítások** → **Vezeték nélküli és hálózati** → **Wi-Fi-beállítások** → **Wi-Fi-hálózat hozzáadása** lehetőséget.
- *2* Adja meg a hálózat szolgáltatásazonosítóját (SSID), majd válasszon védelemtípust.
- *3* Adja meg a választott védelemtípusnak megfelelő biztonsági beállításokat.
- *4* Válassza a **Ment** parancsot.

# <span id="page-47-0"></span>**Biztonsági és használati információk**

A biztonságos használat érdekében tartsa be ezeket a biztonsági és használati utasításokat.

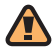

# **Biztonsági figyelmeztetések**

#### **Tartsa a készüléket kisgyermekektől és háziállatoktól távol**

Tartsa a készüléket és annak minden tartozékát kisgyermekek és háziállatok számára hozzáférhetetlen helyen. Az apró részek lenyelése fulladást vagy egyéb komoly sérülést okozhat.

#### **Óvja hallását**

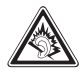

A túlzott hangerőn történő hosszan tartó zenehallgatás halláskárosodást okozhat. Mielőtt a fülhallgatót csatlakoztatja a készülékhez, mindig halkítsa le, és csak a beszélgetéshez vagy zenehallgatáshoz szükséges minimális hangerőt használja.

#### **A készüléket és a hozzá tartozó eszközöket elővigyázatosan szerelje be**

Ellenőrizze, hogy a készülék és a hozzá tartozó eszközök biztonságosan legyenek beszerelve járművébe. Ügyeljen rá, hogy ne helyezze készülékét a légzsák felfúvódási területére vagy annak közelébe. A nem megfelelően beszerelt mobil eszközök súlyos sérüléseket okozhatnak a légzsákok hirtelen felfúvódásakor.

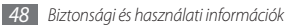

#### **Az akkumulátorokat és a töltőket óvatosan kezelje és selejtezze**

- • Kizárólag a Samsung által jóváhagyott akkumulátorokat és kifejezetten a készülékéhez tervezett töltőket használjon. A nem megfelelő akkumulátorok és töltők használata súlyos sérüléseket, vagy a készülék súlyos károsodását okozhatja.
- • Se az akkumulátort, se a készüléket ne dobja tűzbe. A használt akkumulátor illetve a készülék selejtezésekor tartsa be a helyi előírásokat.
- • Ne helyezze a készüléket hőtermelő eszközbe vagy annak közelébe, mint például sütő, mikrohullámú sütő, vagy radiátor. A túlmelegedés hatására az akkumulátorok felrobbanhatnak.
- Ne törie össze vagy lyukassza ki az akkumulátort! Ne tegye ki magas külső nyomásnak, mert az belső rövidzárlatot, így túlhevülést okozhat.

#### **Kerülje a szívritmusszabályzókkal való interferenciát**

A telefongyártó és a Wireless Technology Research független kutatócsoport ajánlása értelmében az esetleges interferencia elkerülése érdekében tartson legalább 15 cm távolságot a szívritmusszabályzó és a telefon között.

Ha bármi okból azt feltételezné, hogy a telefon interferenciába került a szabályzóval vagy egyéb orvosi berendezéssel, haladéktalanul kapcsolja ki a telefont és kérje a szabályzó vagy az orvosi berendezés gyártójának segítségét.

#### **Robbanásveszélyes környezetben kapcsolja ki a készüléket**

Üzemanyagtöltő állomáson (benzinkútnál), illetve üzemanyagok és vegyszerek közelében ne használja a készüléket. Ha erre felszólító figyelmeztetést lát, kapcsolja ki a készülékét. Az üzemanyag- vagy vegyszerraktárak, illetve szállítási vagy robbanásveszélyes területek környezetében a készülék robbanást vagy tüzet okozhat. Ne tároljon, és ne szállítson a készülékkel vagy annak alkatrészeivel, illetve tartozékaival azonos helyen gyúlékony folyadékokat, gázokat, vagy robbanásveszélyes anyagokat.

#### **Kerülje el a folyamatosan ismétlődő mozdulatok okozta sérüléseket**

Használat során tartsa lazán a telefont, finoman nyomja le a billentyűket, használjon olyan funkciókat (például sablonokat vagy prediktív szövegbeviteli üzemmódot), amelyekkel csökkenthető a billentyűk lenyomásának száma, és tartson gyakran szünetet.

*Biztonsági és használati információk 49*

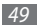

#### **Ha a képernyő törött vagy repedt, ne használja a készüléket**

A törött üveg vagy akril felsértheti a kezét vagy az arcát. Vigye el a készüléket egy Samsungügyfélszolgálatra, és cseréltesse ki a képernyőt. Ha a készülék a gondatlan bánásmód következtében megsérül, a gyártói jótállás érvényét veszti.

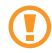

# **Biztonsági rendszabályok**

#### **Vezetés közben első a biztonság**

Vezetés közben kerülje a telefon használatát és tartsa be a vezetés közben a telefon használatára vonatkozó törvényi előírásokat. Biztonságának növelése érdekében amikor lehet, használjon kihangosító készüléket.

#### **Tartsa be a biztonsági figyelmeztetéseket és előírásokat**

Mindenütt tartson be minden, a mobiltelefon használatára vonatkozó korlátozó előírást.

#### **Kizárólag hivatalos Samsung tartozékokat használjon**

A nem megfelelő kiegészítők használata károsíthatja a készüléket, vagy sérülést okozhat.

#### **Egészségügyi berendezések közelében kapcsolja ki a készüléket**

Telefonja interferálhat a kórházakban vagy más egészségügyi létesítményekben lévő orvosi készülékekkel. Kövesse a rendelkezéseket, kifüggesztett figyelmeztetéseket és az orvosi személyzet utasításait.

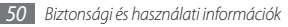

#### **Repülőgépen kapcsolja ki a készüléket, vagy a mobil szolgáltatásokat**

A készüléke zavarhatja a repülőgép berendezéseit. Tartsa be a légitársaságok előírásait, és a légi személyzet utasítására kapcsolja ki a készülékét, vagy váltson át mobil szolgáltatásokat tiltó üzemmódba.

#### **Védje a sérülésektől az akkumulátort és a töltőt**

- • Ne tegye ki az akkumulátort extrém hőmérsékleti hatásoknak (0° C alatt vagy 45° C felett).
- • Az extrém hőmérsékletek a készülék károsodását okozhatják, valamint jelentősen csökkenthetik a készülék valamint az akkumulátor élettartamát.
- • Ügyeljen rá, hogy az akkumulátor ne érintkezzen fémtárgyakkal, mivel így rövidzárlat jöhet létre az akkumulátor + és – érintkezője között, ezáltal átmeneti vagy tartós akkumulátorsérülést okozva.
- • Soha ne használjon sérült töltőt vagy akkumulátort.

#### **Kezelje a készüléket óvatosan és körültekintően**

- • A készüléket ne szerelje szét, mert fennáll az áramütés veszélye.
- • Ügyeljen rá, hogy a készüléket ne érje víz a folyadékok súlyos károsodást okozhatnak benne, és megváltoztatják a készüléket belsejében lévő, nedvesség okozta károsodást jelző címke színét. A telefon beázása (folyadékok) hatására a gyártói garancia érvényét vesztheti.
- • A mozgó alkatrészek károsodásának megakadályozása érdekében kerülje a készülék poros, piszkos helyen való használatát, tárolását.
- • A készüléke bonyolult elektronikus eszköz a súlyos károsodás elkerülése érdekében óvja az ütésektől és durva kezeléstől.
- • Ne fesse be készüléké, mivel a festék eltömítheti a telefon mozgó alkatrészeit és gátolhatia a megfelelő működést.
- • Ha készülékébe vaku vagy fotófény van beépítve, kerülje a gyermekek és állatok szeméhez közel kerülést.
- • Telefonja mágneses hatásoktól károsodhat. Ne használjon mágneszáras tokokat vagy egyéb kiegészítőket, és ne hagyja készülékét huzamosabb ideig mágneses mező hatókörében.

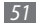

#### **Kerülje az egyéb elektronikai berendezésekkel való interferenciát**

A készülék rádiófrekvenciás (RF) jeleket bocsát ki, amelyek interferenciába kerülhetnek az árnyékolatlan vagy nem megfelelően árnyékolt elektromos berendezésekkel, például szívritmusszabálszókkal, hallókészülékekkel, valamint a járművekben vagy otthon található egészségügyi berendezésekkel. Az esetlegesen tapasztalt interferenciaproblémák megoldásával kapcsolatban vegye fel a kapcsolatot az elektronikai készülék gyártójával.

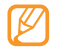

# **Fontos használati tudnivalók**

#### **A készüléke normál helyzetben használja**

Kerülje a készülék belső antennájával való érintkezést.

#### **Kizárólag szakképzett személlyel végeztesse a készülék javítását**

Ha a javítást nem szakképzett személy végzi, az a készülék károsodását és a garancia érvényének elvesztését vonhatja maga után.

#### **Biztosítsa az akkumulátor és a töltő maximális élettartamát**

- • Kerülje az akkumulátor egy hétnél hosszabb ideig való töltését, mivel a túltöltés csökkentheti a telefon élettartamát.
- • Idővel a nem használt akkumulátor lemerül, és használat előtt újratöltést igényel.
- • Ha nem használja húzza ki a töltőt az áramforrásból.
- • Az akkumulátorokat kizárólag rendeltetésüknek megfelelően használja.

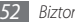

#### **A SIM-kártyát vagy a memóriakártyát óvatosan kezelje**

- • Adattovábbítás, illetve fogadás közben ne vegye ki a kártyát, mivel ez adatvesztéssel és/vagy a kártya, illetve a telefon károsodásával járhat.
- • Óvja a kártyákat az erős ütésektől, statikus elektromosságtól és az egyéb berendezésektől származó elektromos zajtól.
- • Ne érintse meg a kártya aranyszínű érintkezőit vagy csatlakozóit kézzel vagy fém tárgyakkal. Ha szükséges, puha ruhával tisztítsa meg a kártyát.

#### **Biztosítsa a segélyszolgálatok elérhetőségét**

Előfordulhat, hogy bizonyos helyeken vagy körülmények között a segélyhívás kezdeményezése nem lehetséges a telefonról. Mielőtt távoli vagy fejletlen területekre utazna, tervezze meg a segélyszolgálatok hívásának alternatív módját.

#### **SAR (Specific Absorption Rate, fajlagos elnyelési arány) hitelesítési információ**

Telefonkészüléke megfelel az Európai Unió (EU) rádió és telekommunikációs berendezés által kibocsátott, emberre ható rádiófrekvenciás (RF) energiát korlátozó szabványainak. Ezek a szabványok tiltják az olyan mobil eszközök forgalmazását, amelyek túllépik a megengedett 2,0 watt/kilogrammos kibocsátási szintet (más néven fajlagos elnyelési arány, angol rövidítéssel SAR, azaz Specific Absorption Rate).

A tesztek során a tárgyalt készüléktípus mérhető maximális SAR értéke 0,575 watt/kilogramm volt. Normál használat során az SAR aktuális értéke ennél sokkal alacsonyabb is lehet, mivel a készülék úgy lett tervezve, hogy csak a legközelebbi bázisállomás eléréséhez szükséges energiával működjön. A készülék az RF energia általános kibocsátását az adásszint automatikus lehető legalacsonyabbra állításával csökkenti.

Az útmutató hátulján olvasható Megfelelőségi nyilatkozat azt jelzi, hogy készüléke megfelel az európai rádió- és távközlési végberendezésekre vonatkozó (R&TTE) irányelvnek. Az SAR és a vonatkozó EU szabványok tekintetében további információkat a Samsung mobiltelefonokkal foglalkozó weboldalán talál.

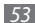

#### **A termék hulladékba helyezésének módszere**

(WEEE - Elektromos és elektronikus berendezések hulladékai)

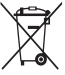

(Érvényes az Európai Unióban és más olyan európai országokban, ahol szelektív hulladékkezelés működik)

Ez a jelzés a terméken, tartozékain vagy dokumentációján arra utal, hogy hasznos élettartama végén a terméket és elektronikus tartozékait (pl.

töltőegység, fejhallgató, USB kábel) nem szabad a háztartási hulladékkal együtt kidobni. A szabálytalan hulladékba helyezés által okozott környezet- és egészségkárosodás megelőzése érdekében ezeket a tárgyakat különítse el a többi hulladéktól, és felelősségteljesen gondoskodjon az újrahasznosításukról az anyagi erőforrások fenntartható újrafelhasználásának elősegítése érdekében.

A háztartási felhasználók a termék forgalmazójától vagy a helyi önkormányzati szervektől kérjenek tanácsot arra vonatkozóan, hová és hogyan vihetik el az elhasznált termékeket a környezetvédelmi szempontból biztonságos újrahasznosítás céljából.

Az üzleti felhasználók lépjenek kapcsolatba beszállítójukkal, és vizsgálják meg az adásvételi szerződés feltételeit. Ezt a terméket és tartozékait nem szabad az egyéb közületi hulladékkal együtt kezelni.

#### **A termékhez tartozó akkumulátorok megfelelő ártalmatlanítása**

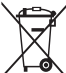

(Az Európai Unió területén és más, önálló akkumulátorleadó rendszerrel rendelkező európai országok területén alkalmazandó)

Az akkumulátoron, az útmutatón vagy a csomagoláson szereplő jelzés arra utal, hogy hasznos élettartama végén a terméket nem szabad egyéb háztartási hulladékkal együtt kidobni. Ahol szerepel a jelzés, a Hg, Cd vagy Pb kémiai elemjelölések arra utalnak, hogy az akkumulátor az EK 2006/66. számú irányelvben rögzített referenciaszintet meghaladó mennyiségű higanyt, kadmiumot vagy ólmot tartalmaz.

Az akkumulátorok nem megfelelő kezelése esetén ezek az anyagok veszélyt jelenthetnek az egészségre vagy a környezetre. A természeti erőforrások megóvása és az anyagok újrafelhasználásának ösztönzése érdekében kérjük, különítse el az akkumulátorokat a többi hulladéktól és vigye vissza a helyi, ingyenes akkumulátorleadó helyre.

#### **Jogi nyilatkozat**

Az berendezéssel elérhető egyes tartalmak és szolgáltatások harmadik felek tulajdonát képezhetik, és szerzői jogi, szabadalmi, védjegy és/vagy egyéb szellemi tulajdoni oltalom alatt állhatnak. Az ilyen tartalmak és szolgáltatások kizárólag az Ön személyes, nem kereskedelmi használatára állnak rendelkezésre. Tilos bármiféle tartalmat vagy szolgáltatást a tartalom tulajdonosa vagy a szolgáltató által nem jóváhagyott módon használni. Az előbbiek korlátozása nélkül, hacsak a megfelelő tartalom tulajdonosa vagy a szolgáltató kifejezetten azt jóvá nem hagyja, tilos bármilyen módon és bármilyen médián keresztül a jelen eszközben megjelenő bármilyen tartalmat vagy szolgáltatást módosítani, másolni, újra közzétenni, feltölteni, elküldeni, közölni, lefordítani, eladni, ebből származtatott munkákat létrehozni, kihasználni vagy terjeszteni.

A HARMADIK FELEK ÁLTAL BIZTOSÍTOTT TARTALMAK ÉS SZOLGÁLTATÁSOK "AHOGY VAN" ALAPON ÉRHETŐK FILA SAMSUNG NEM VÁLLAL GARANCIÁT AZ ILY MÓDON BIZTOSÍTOTT TARTALMAKRA ÉS SZOLGÁLTATÁSOKRA, SEM KIFEJEZETTEN, SEM KÖZVETETTEN, SEMMILYEN OKBÓL. A SAMSUNG KIFEJEZETTEN ELZÁRKÓZIK MINDEN NEMŰ VÉLELMEZETT GARANCIA ELŐL, BELEÉRTVE, DE NEM KIZÁRÓLAGOSAN AZ ELADHATÓSÁGRA ÉS ADOTT CÉLRA VALÓ MEGFELELŐSÉGRE VONATKOZÓ GARANCIÁKAT. A SAMSUNG NEM GARANTÁLJA AZ ESZKÖZREN ELÉRHETŐ TARTALMAK VAGY SZOLGÁLTATÁSOK PONTOSSÁGÁT, VALÓSSÁGÁT, IDŐSZERŰSÉGÉT, JOGSZERŰSÉGÉT VAGY TELJESSÉGÉT, ÉS SEMMILYEN KÖRÜLMÉNYEK KÖZÖTT, BELEÉRTVE A GONDATLANSÁGOT IS, A SAMSUNG CÉG NEM VONHATÓ FELELŐSSÉGRE, SEM SZERZŐDÉSBEN, SEM SZERZŐDÉSEN KÍVÜL, SEMMILYEN NEMŰ KÖZVETLEN, KÖZVETETT, VELEJÁRÓ, KÜLÖNÖS VAGY KÖVETKEZMÉNYES KÁRÉRT, JOGI KÉPVISELETI DÍJÉRT, KÖLTSÉGEKÉRT VAGY EGYÉB KÁROKÉRT, AMELYEK A TARTALMAKBAN VAGY SZOLGÁLTATÁSOKBAN TARTALMAZOTT VAGY AZOK SZEMÉLYES VAGY HARMADIK FÉL ÁLTALI HASZNÁLATÁVAL SZERZETT INFORMÁCIÓKBÓL VAGY AZOKKAL KAPCSOLATOSAN MERÜLNEK FEL, MÉG ABBAN AZ ESETBEN SEM, HA ILYEN KÁR LEHETŐSÉGÉRŐL TUDOMÁSA VOLT.

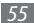

A harmadik felek által biztosított szolgáltatások bármikor felmondásra vagy megszakításra kerülhetnek; a Samsung nem állítja és nem garantálja, hogy bármely tartalom vagy szolgáltatás egy adott időszakon keresztül elérhető marad. A harmadik felek a tartalmakat és szolgáltatásokat hálózatokon és továbbító berendezéseken keresztül biztosítják, amelyek felett a Samsungnak nincs ellenőrzése. A jelen kizárás általánosságának korlátozása nélkül a Samsung kifejezetten elhatárolódik minden felelősségtől vagy kötelezettségtől az eszközön keresztül elérhető bármely szolgáltatás vagy tartalom megszakítására vagy felfüggesztésére vonatkozóan.

A Samsungot semmiféle felelősség és kötelezettség nem terheli a tartalmakhoz és szolgáltatásokhoz kapcsolódó ügyfélszolgáltatások tekintetében. A tartalomhoz vagy szolgáltatáshoz kapcsolódó minden kérdéssel vagy igénnyel közvetlenül az adott tartalom vagy szolgáltatás szolgáltatójához kell fordulni.

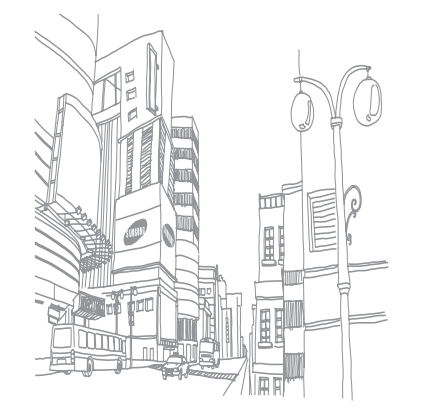

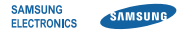

#### **MEGFELELŐSÉGI NYILATKOZAT**

(Rádióberendezések és távközlő végberendezések (RTTE) forgalomba hozatala esetén)

#### **Mi, SAMSUNG ELECTRONICS MAGYAR ZRT.**

(a magyarországi gyártó, képviselő, vagy importáló neve)

#### **1039 BUDAPEST, SZÉPVÖLGYI ÚT 35-37. Cg.01-10-041285**

(székhelye és a cégbejegyzés száma) egyedül, saját felelősségünkre kijelentjük, hogy az alábbi termék,

#### **GT-I5800 mobiltelefon**

(termék típusa, modellje, rendeltetése, egyedi berendezésnél a gyártási száma)

#### **Samsung Electronics Co., Ltd. Gumi City, Korea**

(termék eredete, a gyártó neve, címe)

amelyre e nyilatkozat vonatkozik, megfelel a rádióberendezésekről és a távközlő végberendezésekről, valamint megfelelőségük elismeréséről szóló 5/ 2004 (IV.31.) IHM rendelet 3.§-ában foglalt alapvető követelményeknek, valamint az alábbi távközlési (rádiótávközlési), villamos biztonságtechnikai és elektromágneses összeférhetőségi követelményeket tartalmazó szabványoknak, illetőleg egyéb normatív dokumentumoknak:

**EN 301 511 V9.0.2 (03-2003), EN 300 328 V1.7.1 (10-2006)**

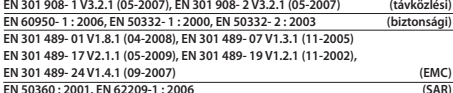

(az európai harmonizált, vagy a magyar nemzeti szabványok, illetőleg normatív dokumentumok pontos megjelölése).

Kijelentjük, hogy [az összes lényeges rádiós tesztvizsgálatot elvégeztük, valamint, hogy] a fent megnevezett termék megfelel az 1999/5/EK irányelv összes lényeges előírásának. Az 1999/5/EK irányelv 10. cikkében említett és [IV] mellékletében részletezett megfelelőségértékelési eljárás az alábbi bejelentett szervezet(ek) részvételével zajlott:

BABT, Forsyth House, Churchfield Road, Walton-on-Thames Surrey, KT12 2TD, UK

# **CE01680**

Azonosító jel: 0168

A termék CE megfelelőségi jelöléssel van ellátva.

E nyilatkozatot megalapozó műszaki dokumentáció megőrzési helye, címe:

#### **Samsung Electronics Euro QA Lab.**

Blackbushe Business Park, Saxony Way, Yateley, Hampshire, GU46 6GG, UK

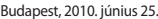

David Suh / Manager

A nyilatkozattétel helye és kelte A képviseletre jogosult személy(ek) neve, beosztása

Cégszerű aláírás

A készülék működése és egyes tulajdonságai eltérhetnek az ebben az útmutatóban leírtaktól a készüléken telepített szoftvertől és a szolgáltatótól függően.

### **A Kies (PC Sync) telepítése**

- 1. Töltse le a Kies legfrissebb verzióját a Samsung weboldaláról (**www.samsungmobile.com**) és telepítse a PC-re.
- 2. Készenléti állapotban nyissa meg az alkalmazáslistát, majd válassza a **Beállítások** → **A telefon névjegye** → **USB beállítások** → **Samsung Kies**.
- 3. A számítógépes adatkábellel kösse össze a telefont a PC-vel. További információkat a Kies súgójában találhat.

Printed in Korea Code No.:GH68-29698A Hungarian. 07/2010. Rev. 1.0